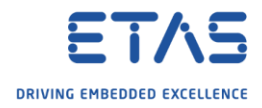

## Experiment Environment: Where is tab Signal Generator?

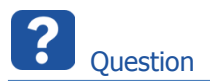

- o Where is tab **Signal Generator** in Experiment Environment (EE)?
- o Signal Generator is missing in EE
- o There is no Signal Generator in EE
- o I cannot find Signal Generator
- o Is there an option to show and hide the tab Signal Generator?

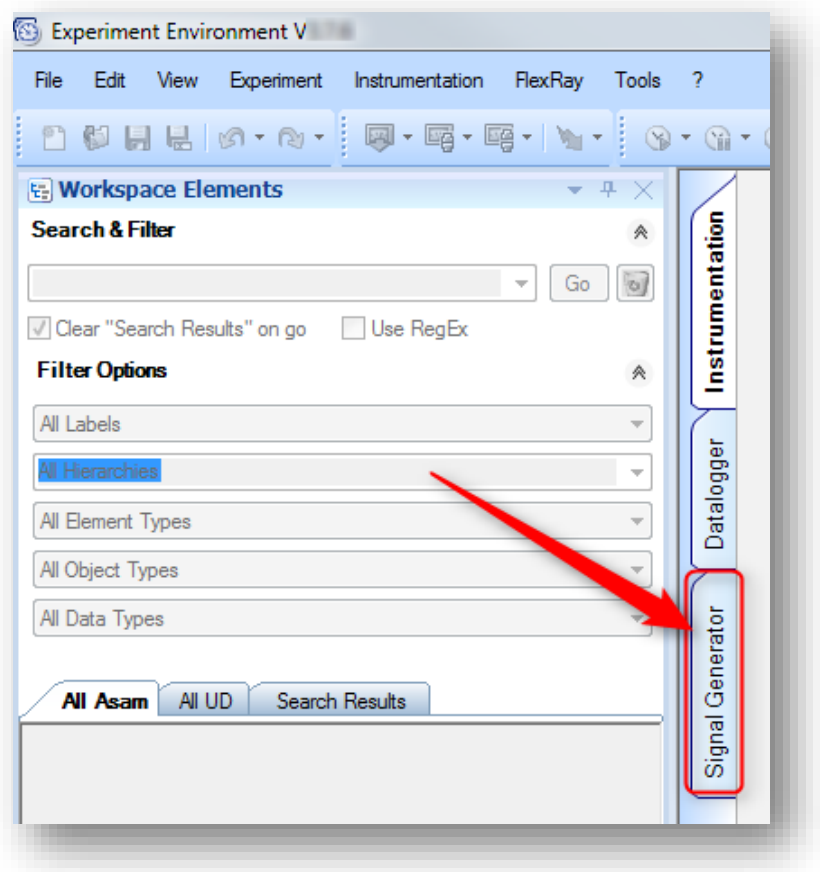

 $\mathcal{A}$ Answer

- o The **Signal Generator** functionality is not available for **ISOLAR-EVE** projects
- o Initially, only the **Configuration** tab and the **Signal Management** tab are displayed
- o The **Signal Editor** tab is shown when you select Edit from the Context Menu for Signal Descriptions in the Signal Management tab
- o The **Signal Mapping** tab is available for **INTECRIO** based workspaces only

2018-06-18

<sup>©</sup> ETAS GmbH 2018. All rights reserved, also regarding any disposal, exploitation, reproduction, editing, distribution, as well as in the event of applications for industrial property rights.

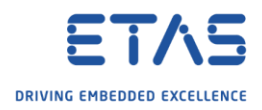

## Ì Additional information

- o This information is available directly in the tool as well:
- 1. In **Experiment Environment** → Menu bar → **?** → **Help...**

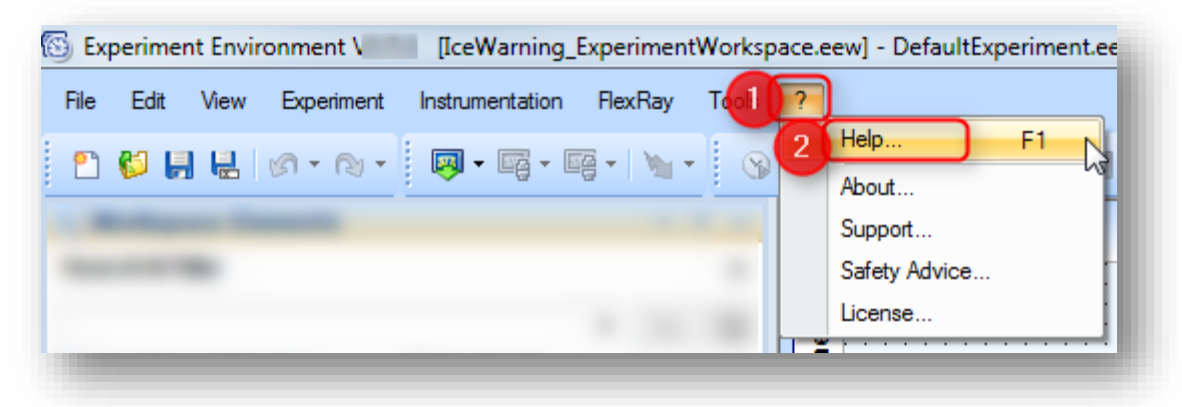

2. In dialog **EE - Experiment Environment** → Tab **Contents** → **EE - Experiment Environment** → **Reference to User Interface** → **Experiment Environment Window** → **Tabs** → **Signal Generator Tab**

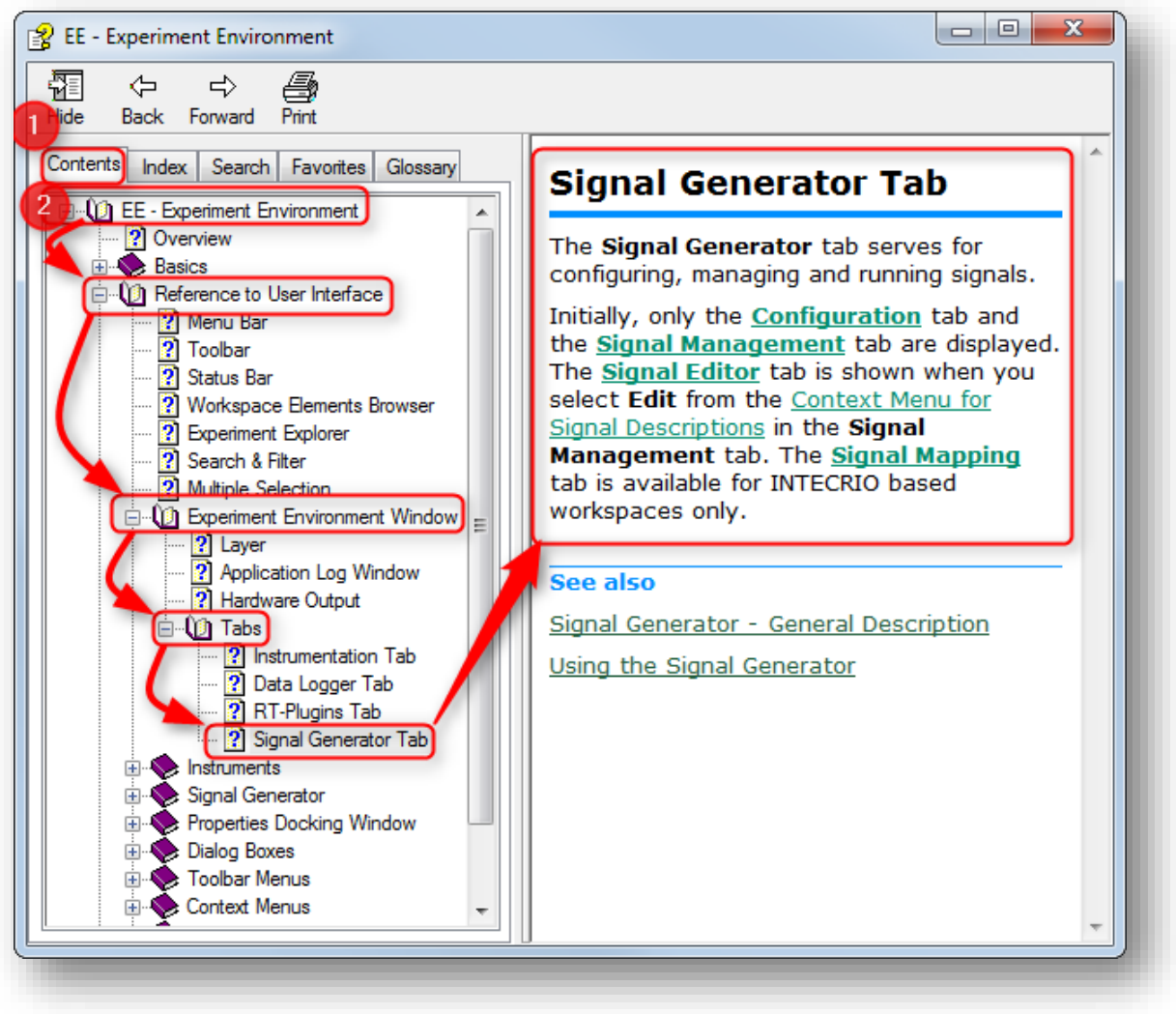

© ETAS GmbH 2018. All rights reserved, also regarding any disposal, exploitation, reproduction, editing, distribution, as well as in the event of applications for industrial property rights.

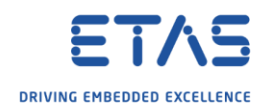

Further information regarding **Signal Generator**

3. In dialog **EE - Experiment Environment** → Tab **Contents** → **EE - Experiment Environment** → **Reference to User Interface** → **Signal Generator**

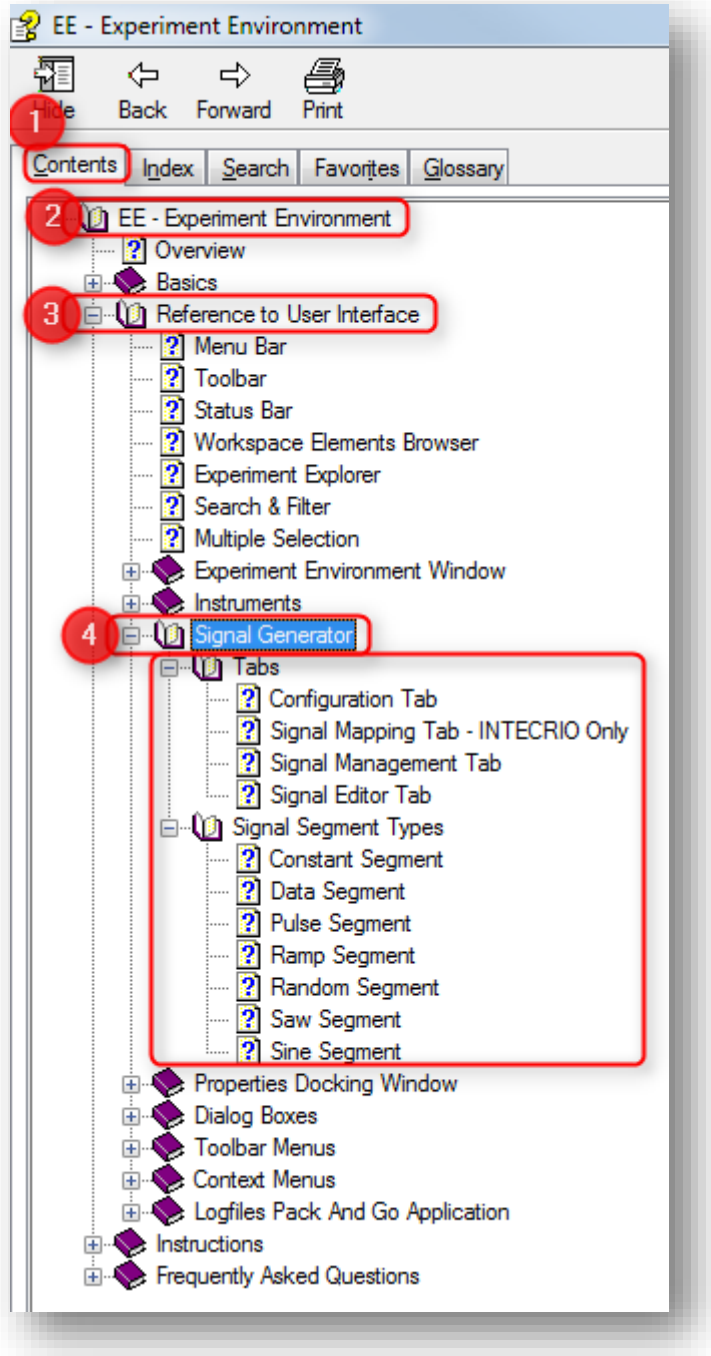

2018-06-18

<sup>©</sup> ETAS GmbH 2018. All rights reserved, also regarding any disposal, exploitation, reproduction, editing, distribution, as well as in the event of applications for industrial property rights.

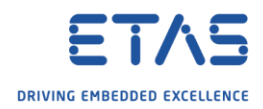

## R Do you still have questions?

- o You will find **further FAQ articles** on the ETAS homepage: [www.etas.com/en/faq](http://www.etas.com/en/faq)
- o **Movies** corresponding to FAQ articles can be found on the [ETAS YouTube channel](https://www.youtube.com/user/etasgroup)
- o Please feel free to contact our Support Center, if you have further questions.
- o Here you can find all information: <http://www.etas.com/en/hotlines.php>

This information (here referred to as "FAQ") is provided without any (express or implied) warranty, guarantee or commitment regarding completeness or accuracy. Except in cases of willful damage, ETAS shall not be liable for losses and damages which may occur or result from the use of this information (including indirect, special or consequential damages).

2018-06-18

<sup>©</sup> ETAS GmbH 2018. All rights reserved, also regarding any disposal, exploitation, reproduction, editing, distribution, as well as in the event of applications for industrial property rights.